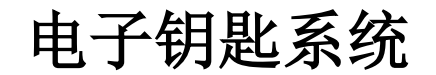

# 操作手册 **EKS** 和 **EKS** *FSA* 配有 **PROFINET IO** 接口

**V3.X.X** 及之后型号的紧凑型设备 **V1.1.X** 及之后型号的模块化设备

订货号 **2516210**

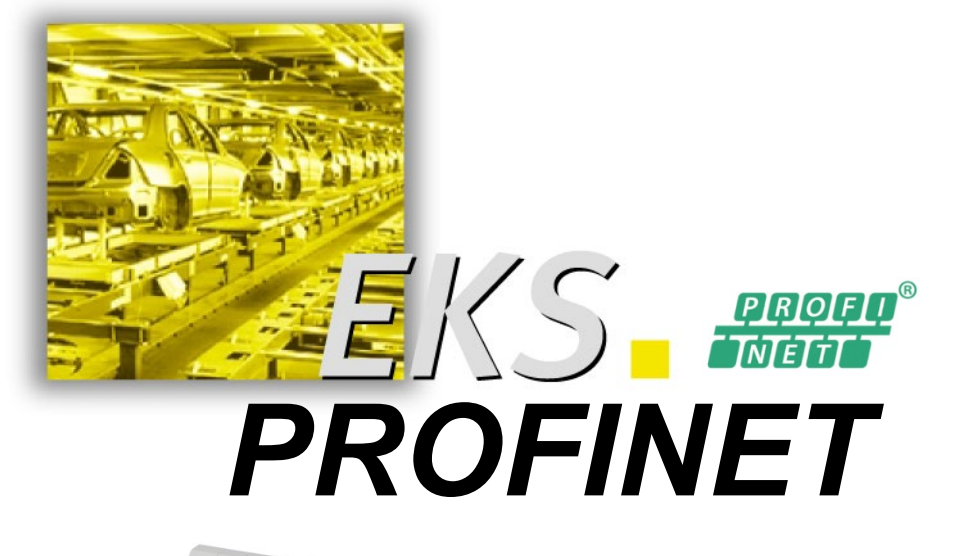

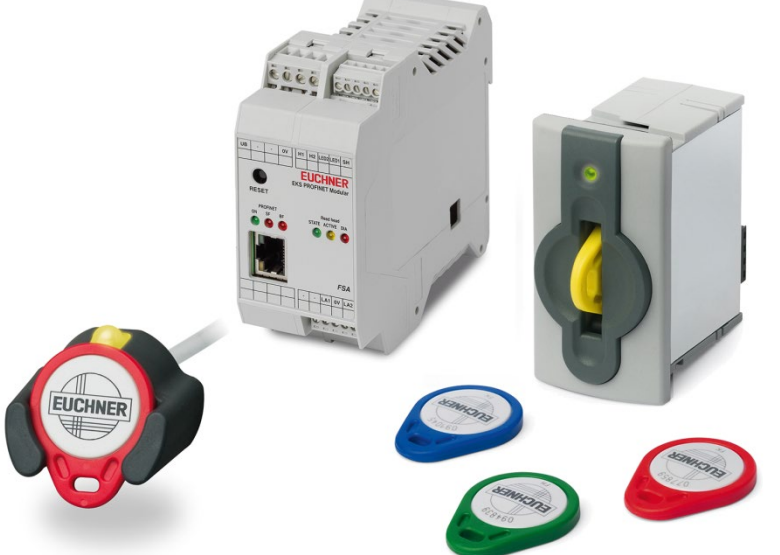

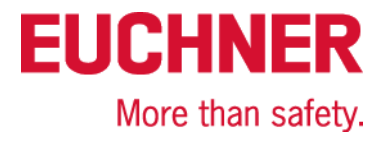

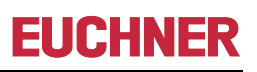

# 目录

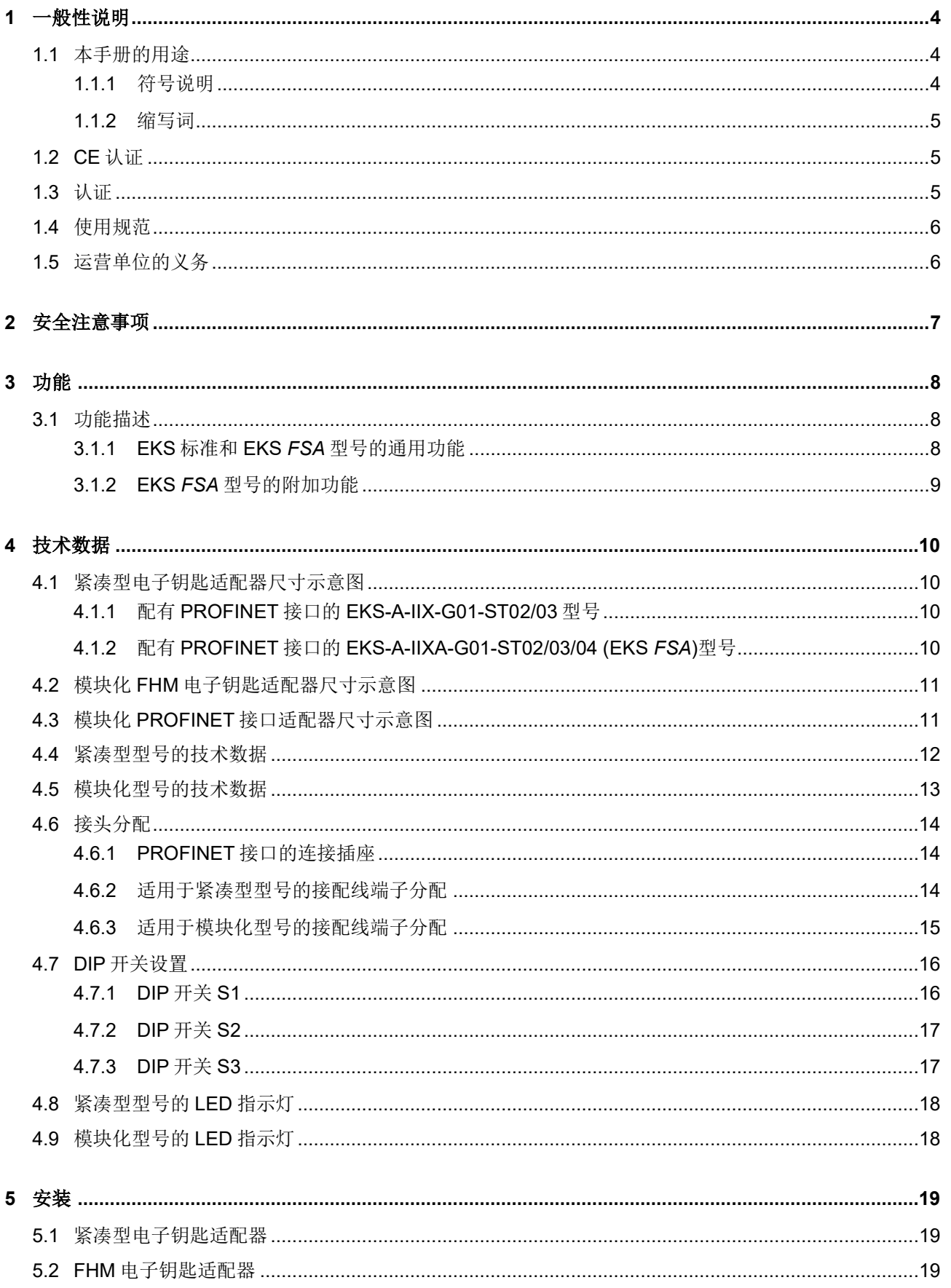

# PROFINET 接口 EKS 操作手册

# **EUCHNER**

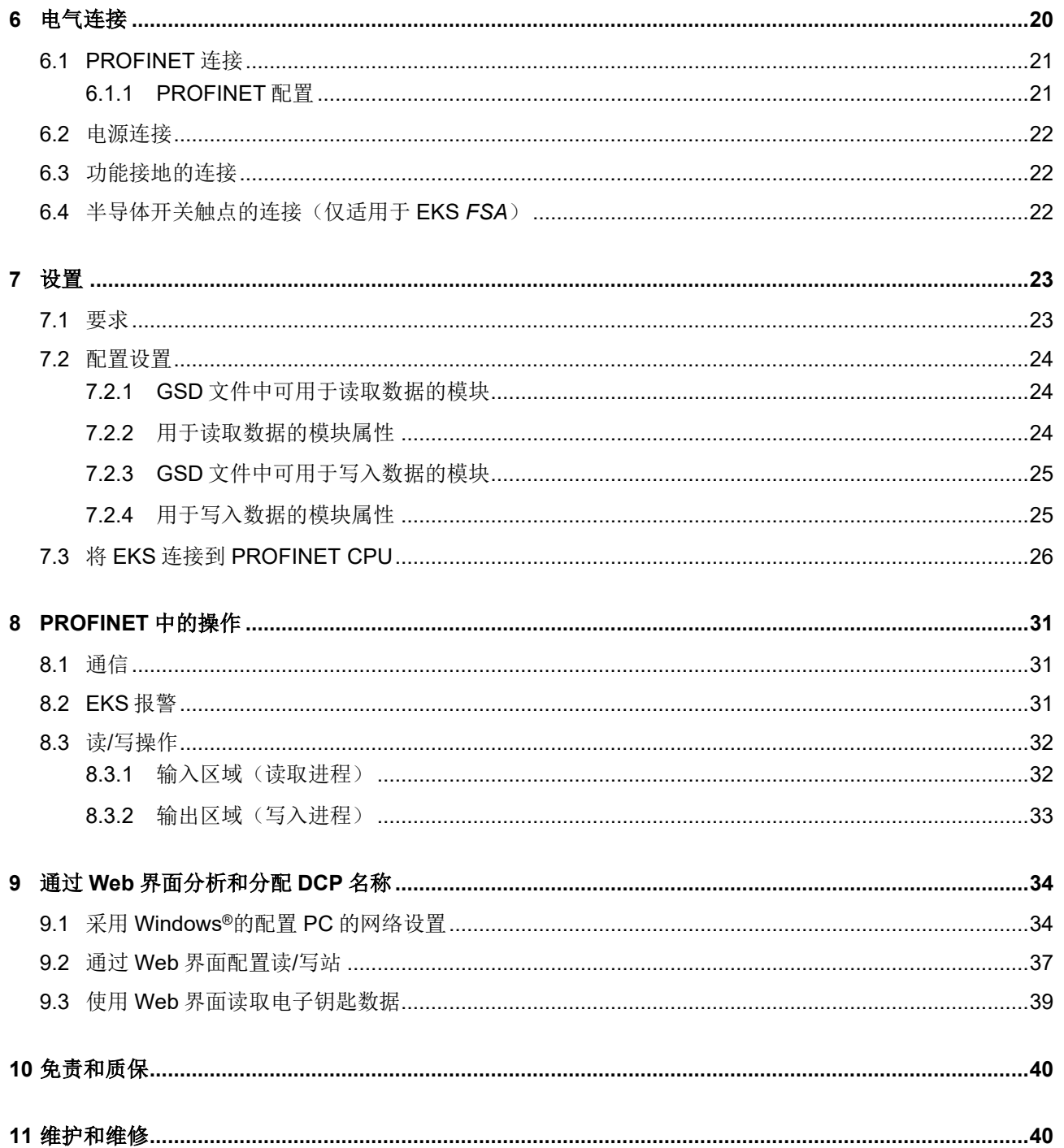

# <span id="page-3-0"></span>**1** 一般性说明

## <span id="page-3-1"></span>**1.1** 本手册的用途

本手册介绍了以下所列 EKS PROFINET 读/写站(在本文档的其余部分也简称为"设备")的技术特点和功能。 在紧凑型型号中,电子钥匙适配器以及用于数据传输的评估和接口电子装置完全集成在同一个壳体中:

- ▶ 紧凑型电子钥匙适配器 EKS-A-IIX-G01-ST02/03 (订货号 106305), V3.X.X 及之后型号配有 PROFINET 接 口
- ▶ 紧凑型电子钥匙适配器 EKS-A-IIXA-G01-ST02/03/04 (订货号 106306), V3.X.X 及之后型号配有 **PROFINET** 接口: FSA (For Safety Applications, 适合安全应用) 型号

在模块化型号中,电子钥匙适配器以及具有数据传输评估和接口电子装置的接口适配器安装于两个独立的壳体 中:

- ▶ 模块化 EKS-A-SFH...电子钥匙话配器与 模块化 EKS-A-AIX-G18 接口适配器(订货号 122352)配套使用, V1.1.X 及之后型号配有 PROFINET 接口
- ▶ 模块化 EKS-A-SFH...电子钥匙适配器与 模块化 EKS-A-AIXA-G18 接口适配器(订货号 122353)配套使用, V1.1.X 及之后型号配有 PROFINET 接 口;*FSA*(**F**or **S**afety **A**pplications,适合安全应用)型号

## <span id="page-3-2"></span>**1.1.1**符号说明

在本手册中,使用以下符号来标识重要说明和有用的信息:

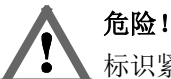

标识紧急危险。如果不能避免这种危险,将会导致非常严重的人身伤害甚至死亡。

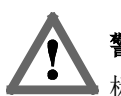

### 警告!

标识可能的危险。如果不能避免这种危险,可能会导致非常严重的人身伤害甚至死亡。

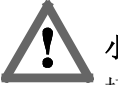

小心!

标识可能的危险。如果不能避免这种危险,可能会导致轻微的人身伤害或损害。

注意!

有对材料或机器造成损坏或功能退化的风险。

### $\hat{\mathbb{I}}$ 信息!

这里为用户提供了重要信息。

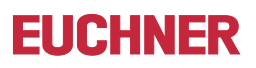

### <span id="page-4-0"></span>**1.1.2**缩写词

在本手册中使用了以下缩写词:

- ▶ DCP Discovery and Configuration Protocol, 发现与配置协议
- ▶ DIP Dual Inline Package, 拨码开关
- **E**²**PROM E**lectrically **E**rasable **P**rogrammable **R**ead-**O**nly **M**emory,电可擦除可编程只读内存
- **EKS E**lectronic-**K**ey-**S**ystem,电子钥匙系统
- ▶ EKS FSA Electronic-Key-System For Safety Applications,适合安全应用的电子钥匙系统
- **FHM F**ront **H**ook **M**odular,悬挂式安装读头模块
- ▶ GSD Geräte Stammdaten, 设备自描述文件
- ▶ GSDML Generic Station Description Markup Language, 通用站描述标记语言 (具有设备参数的特殊 XML 文件,适用于控制系统中的配置)
- ▶ LED Light Emitting Diode,发光二极管
- ▶ LSB Least Significant Bit, 最低有效位
- **MSB M**ost **S**ignificant **B**it,最高有效位
- **PA P**oly**A**mide,聚酰胺
- ▶ RD **Receive Data**,接收数据
- ▶ ROM **Read-Only Memory**, 只读内存
- ▶ TCP/IP Transmission Control Protocol / Internet Protocol, 传输控制协议/Internet 协议
- ▶ TD **Transmit Data, 传输数据**

## <span id="page-4-1"></span>**1.2 CE** 认证

配有 PROFINET 接口的 EKS 设备符合 **EMC** 指令 2004/108/EC(2004/108/EG、2004/108/CE)要求。 设备符合以下欧洲/国际标准:

- ▶ EN 55011 工业、科学和医疗设备 射频干扰特性 限值和测量方法
- ▶ EN 61000-6-2 电磁兼容性(EMC) 第 6-2 部分: 通用标准 工业环境的抗扰度

## <span id="page-4-2"></span>**1.3** 认证

配有 PROFINET 接口的 EKS 设备通过认证cWs (UL 文件编号 E240367)。 要依据要求进行使用和操作c**W**us, 必须使用具有"用于2级电路"功能的电源。

## <span id="page-5-0"></span>**1.4** 使用规范

EKS读/写站是整个高级系统的一部分,用于机械装置的控制系统或其各部件的访问控制及监控。例如,EKS作为 整个系统的一部分可用于检查所选工作模式的访问权限。但是,不允许直接从电子钥匙的访问权限导出工作模 式。如果选择的工作模式与安全相关,那么不得通过EKS执行此操作;而是必须使用另外一台设备来选择工作模 式。

## 信息!

 $\hat{\mathbb{I}}$ 机械指令 2006/42/EC 提供了有关工作模式选择的信息。必须遵守此信息。

在机械设计和使用读/写站时,必须遵守特定于该应用的国家和国际法规及标准,例如:

- ▶ EN 60204, 机械安全 机器的电气设备
- ▶ EN 12100-1, 机械安全 基本概念和设计通则 第 1 部分: 基本术语和方法
- ▶ EN 62061, 机械安全 与安全有关的电气、电子和可编程电子控制系统的功能安全
- ▶ EN ISO 13849-1, 机械安全 控制系统安全相关部件 第 1 部分: 设计通则

禁止对读/写站的电子装置进行修改和任何其他更改,尤其是机械方面的修改和返工,否则将无法享受保修以及赔 偿服务。

使用读/写站时必须依据

- 本手册和
- 本手册中提到的其他文档。

EKS 读/写站不是机械指令中所指的安全部件。

如果没有采用额外的防护措施,不得利用 EKS 读/写站来提供安全功能,尤其是在设备故障可能会危及机器工作 区域内人员安全或健康的情况下。

## <span id="page-5-1"></span>**1.5** 运营单位的义务

制造商和运营整个高级系统(例如机械装置)的单位有责任遵守适用于特定情况的国家和国际安全及事故预防规 定。

## <span id="page-6-0"></span>**2** 安全注意事项

## 警告!

EKS 读/写站不是机械指令中所指的安全部件。

如果没有采用额外的防护措施,不得利用读/写站来提供安全功能,尤其是在设备故障可能会危及机器工 作区域内人员安全或健康的情况下。在本主题中,要特别注意以下两个部分: [使用规范](#page-5-0)(请参见章节 [1.4](#page-5-0))和[电气连接](#page-19-0)(请参见章节[6](#page-19-0))。

## 警告!

安装和电气连接方面的工作只能由熟悉适用的事故预防规定且已阅读并理解本手册内容的授权人员来执 行。

此外,EKS *FSA* 型号的安装和电气连接必须由熟悉安全部件处理的人员来执行。

# 小心!

禁止对读/写站的电子装置进行修改和任何其他更改,尤其是机械方面的修改和返工,否则将无法享受保 修服务。

## <span id="page-7-0"></span>**3** 功能

## <span id="page-7-1"></span>**3.1** 功能描述

## <span id="page-7-2"></span>**3.1.1EKS** 标准和 **EKS** *FSA* 型号的通用功能

EKS 读/写站用于机械装置的控制系统或其各部件的访问控制及监控。

使用指定的编码式电子钥匙,而不是密码。这样可最大程度地避免未经授权的人员对控制和显示系统进行访问。 EKS 采用非接触式感应读/写识别系统。

它至少配备了以下几个部分:

▶ 电子钥匙

▶ 紧凑型 EKS 电子钥匙适配器或具有模块化 EKS 接口适配器的 FHM 电子钥匙适配器

用户只需要根据应用来给系统编程,将电子钥匙集成到系统并分配给钥匙相应权限,电子钥匙内置芯片为可自由 编程的内存。

### 信息!

为了更方便地组织和管理您的电子钥匙及其包含的数据,安士能还提供电子钥匙管理软件(EKM)。要在 Л EKM 软件中输入数据,具有串行接口或 USB 接口的电子钥匙适配器必须在 PC 上处于运行状态。

EKS PROFINET 设备是一种读/写系统,配有适用于与发射端和接口电子装置连接的感应双向接口的电子装置。

由于采用的是非接触式数据传输,电子钥匙适配器采用高防护等级的接入侧设计,适用于工业领域。为防止操作 员侧发生未经授权的改动,在面板背侧对电子钥匙适配器进行了固定。

系统通过集成式 PROFINET 接口连接,该接口设计为 RJ45 插座。PROFINET 连接可能需要一个单独的开关。 该设备没有集成式开关。

在具有 PROFINET 接口的读/写站上,可以直接、快速地实现设置和系统集成。

电子钥匙适配器的当前模式采用三色 LED 灯显示。

电子钥匙置于电子钥匙适配器上即可工作。钥匙内部发射端通过耦合从适配器获取电源能量,数据在两者之间实 现传送,无需任何接触。

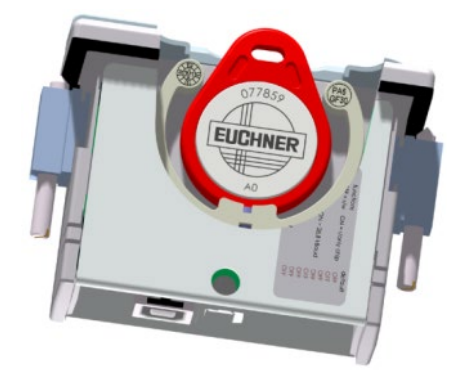

图 1:已插入电子钥匙的紧凑型电子钥匙适配器切图

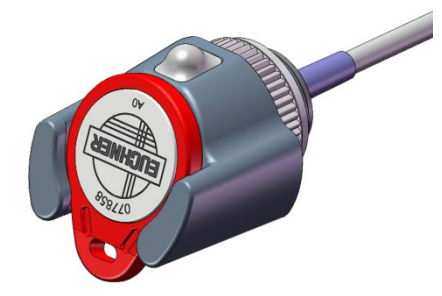

图 2:已插入电子钥匙的模块化电子钥匙适配器图示

电子钥匙被设计成卡式形状,并在内部集成了具有存储芯片和天线的全套发射端。发射端没有电池。 电子钥匙中的数据载体采用了组合内存:

▶ 116 字节 E<sup>2</sup>PROM (可编程) 内存加上 8 字节 ROM 内存 (序列号)

当电子钥匙使用 116 字节内存进行读/写时,内存被组织为 4 字节块。这意味着必须始终写入大小为 4 字节倍数的 数据块。

### <span id="page-8-0"></span>**3.1.2EKS** *FSA* 型号的附加功能

EKS *FSA*型号配有一个额外的开关触点(半导体继电器),当电子钥匙适配器中没有电子钥匙或者无法读取电子钥 匙时,此开关触点即会关闭。

- ▶ 紧凑型型号设备: 开关触点 LA1/LA2 和选配 LB1/LB2
- ▶ 模块化型号设备: 仅开关触点 LA1/LA2

开关触点与设备电子装置电气隔离,开关触点彼此之间也会电气隔离。可以切换 AC 或 DC。

每个触点均通过一个专用的处理器实现灵活操作,当拔下电子钥匙时该处理器会打开触点(请参见 EKS *FSA* 框 图)。

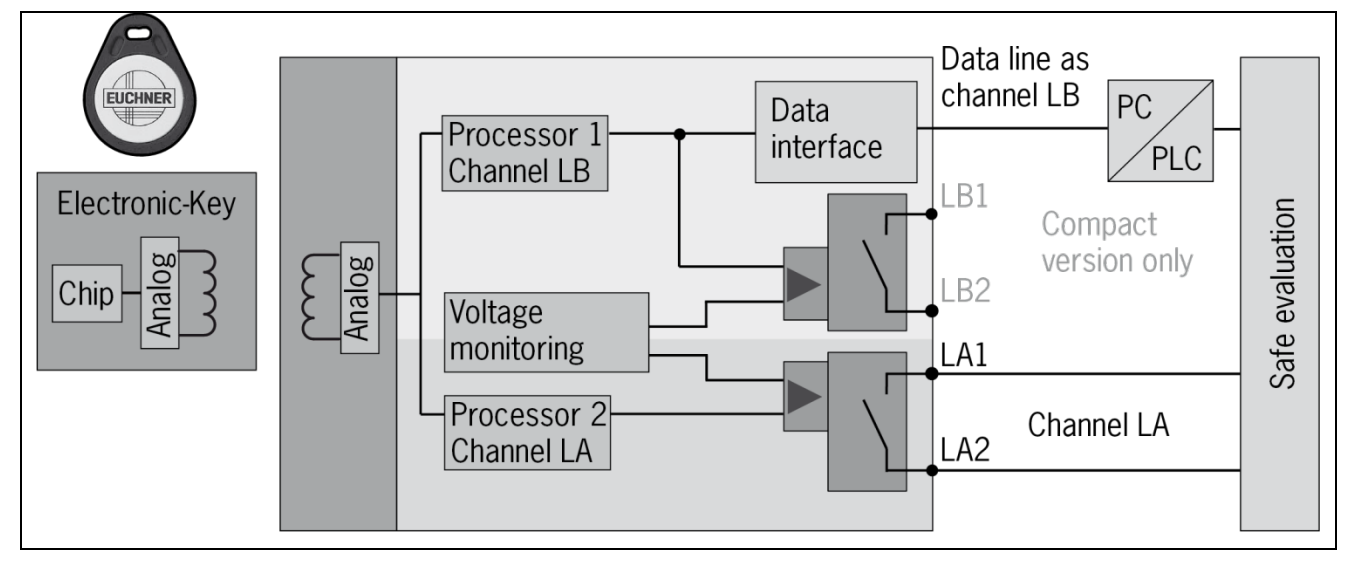

图 3:EKS *FSA* 框图

通过对通道 LB 和通道 LA 单独进行评估,EKS *FSA* 设备可在安全相关应用中与安全评估设备配合使用。如果电 源超过允许的容差,集成的电压监控功能会关闭开关触点 LA 和 LB (请参见章节 [4.4](#page-11-0) 和 [4.5](#page-12-0))。

### $\hat{\mathbb{I}}$ 信息!

当电子钥匙就位后,开关触点 *FSA* 会闭合,与内存中的数据分配无关。

# <span id="page-9-0"></span>**4** 技术数据

# <span id="page-9-1"></span>**4.1** 紧凑型电子钥匙适配器尺寸示意图

必须依据 DIN 43700 标准安装在开口为 33 mm x 68 mm 的控制面板上。

## <span id="page-9-2"></span>**4.1.1**配有 **PROFINET** 接口的 **EKS-A-IIX-G01-ST02/03** 型号

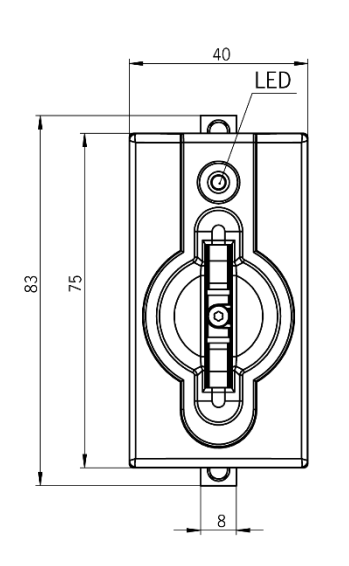

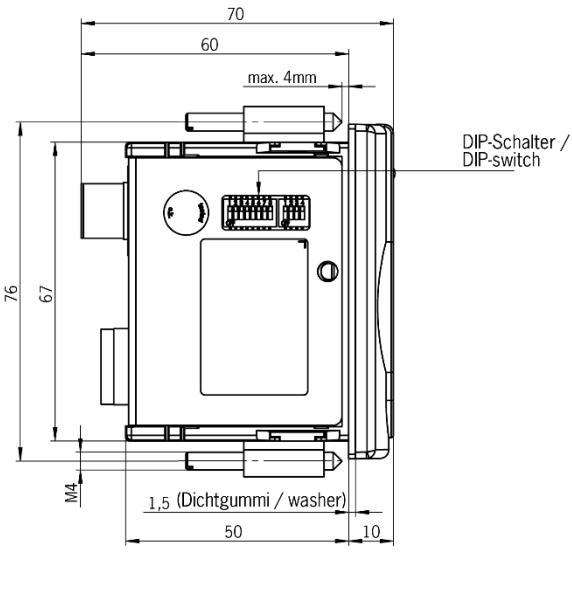

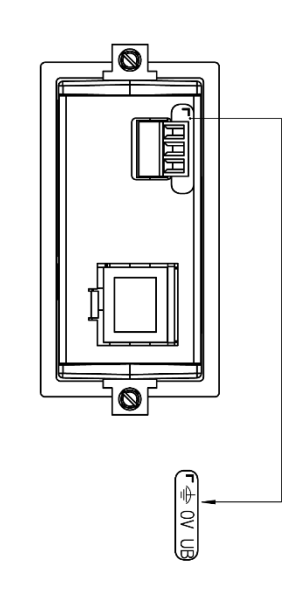

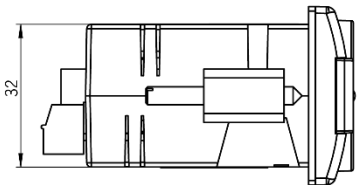

## <span id="page-9-3"></span>**4.1.2**配有 **PROFINET** 接口的 **EKS-A-IIXA-G01-ST02/03/04 (EKS** *FSA***)**型号

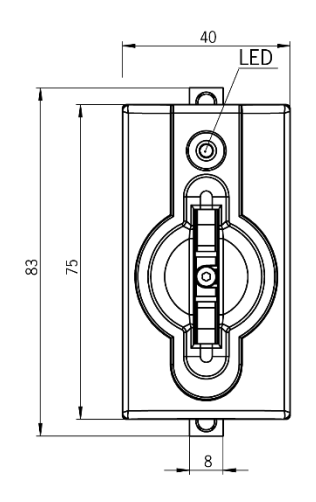

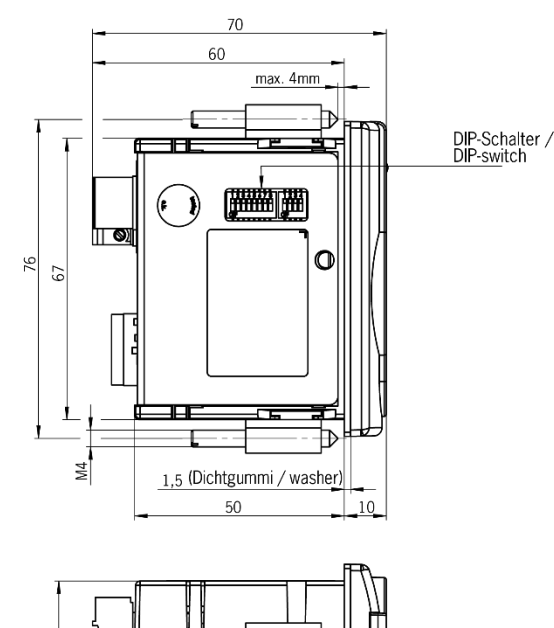

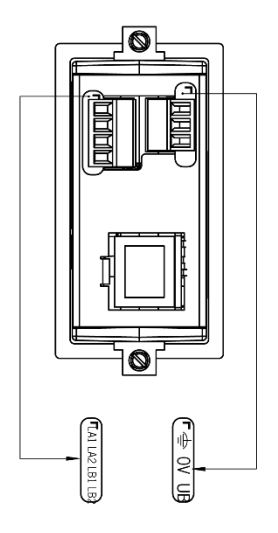

# <span id="page-10-0"></span>**4.2** 模块化 **FHM** 电子钥匙适配器尺寸示意图

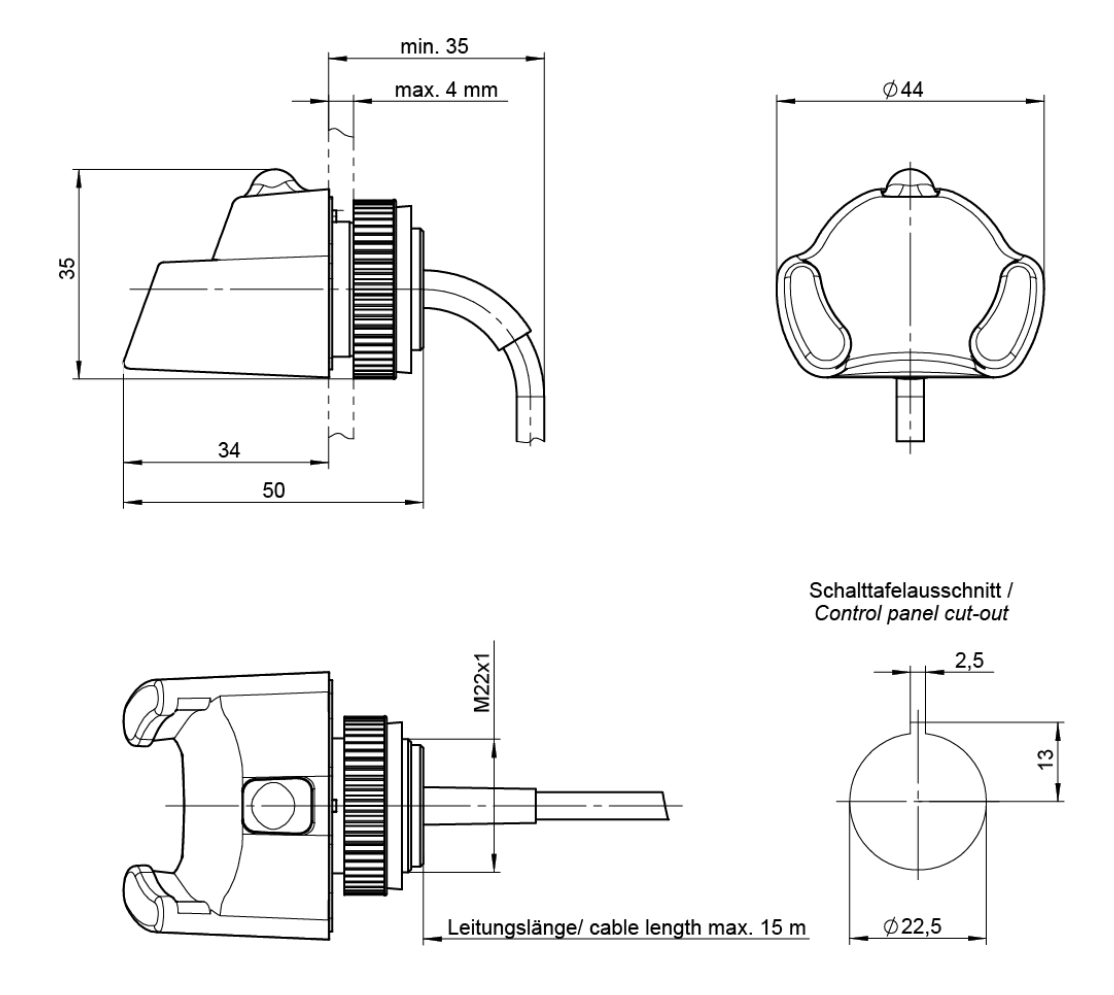

# <span id="page-10-1"></span>**4.3** 模块化 **PROFINET** 接口适配器尺寸示意图

passend für Hutschiene 35 mm nach DIN EN 60715 TH35 / suitable for rail 35 mm acc. to DIN EN 60715 TH35

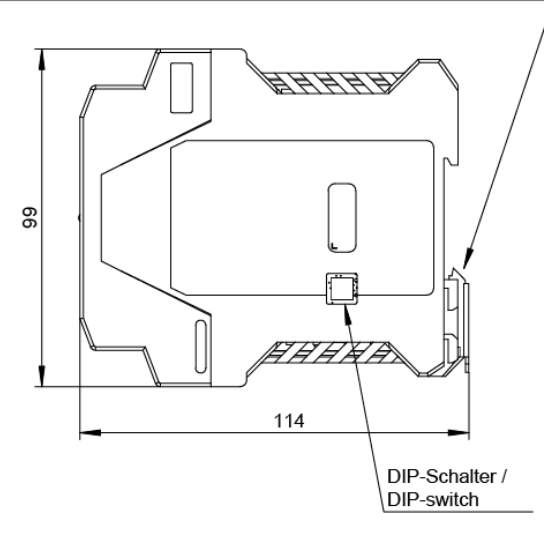

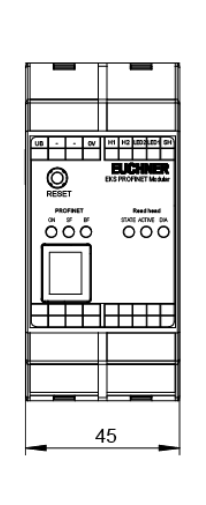

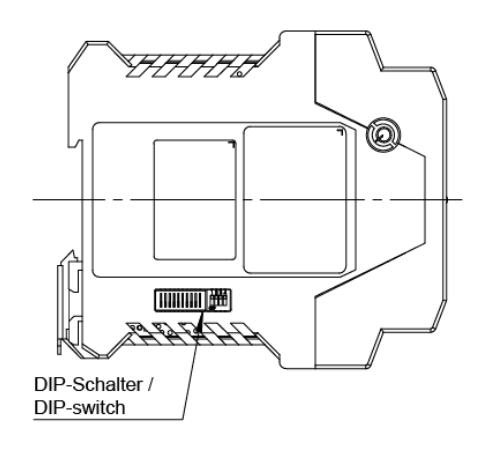

## <span id="page-11-0"></span>**4.4** 紧凑型型号的技术数据

## 注意!

 $\mathbf{I}$ 根据 IEC 61558-2-6, 所有电气连接都必须通过安全变压器或采取等效的隔离措施与主电源 隔离,以便在发生故障时限制电压的输出。

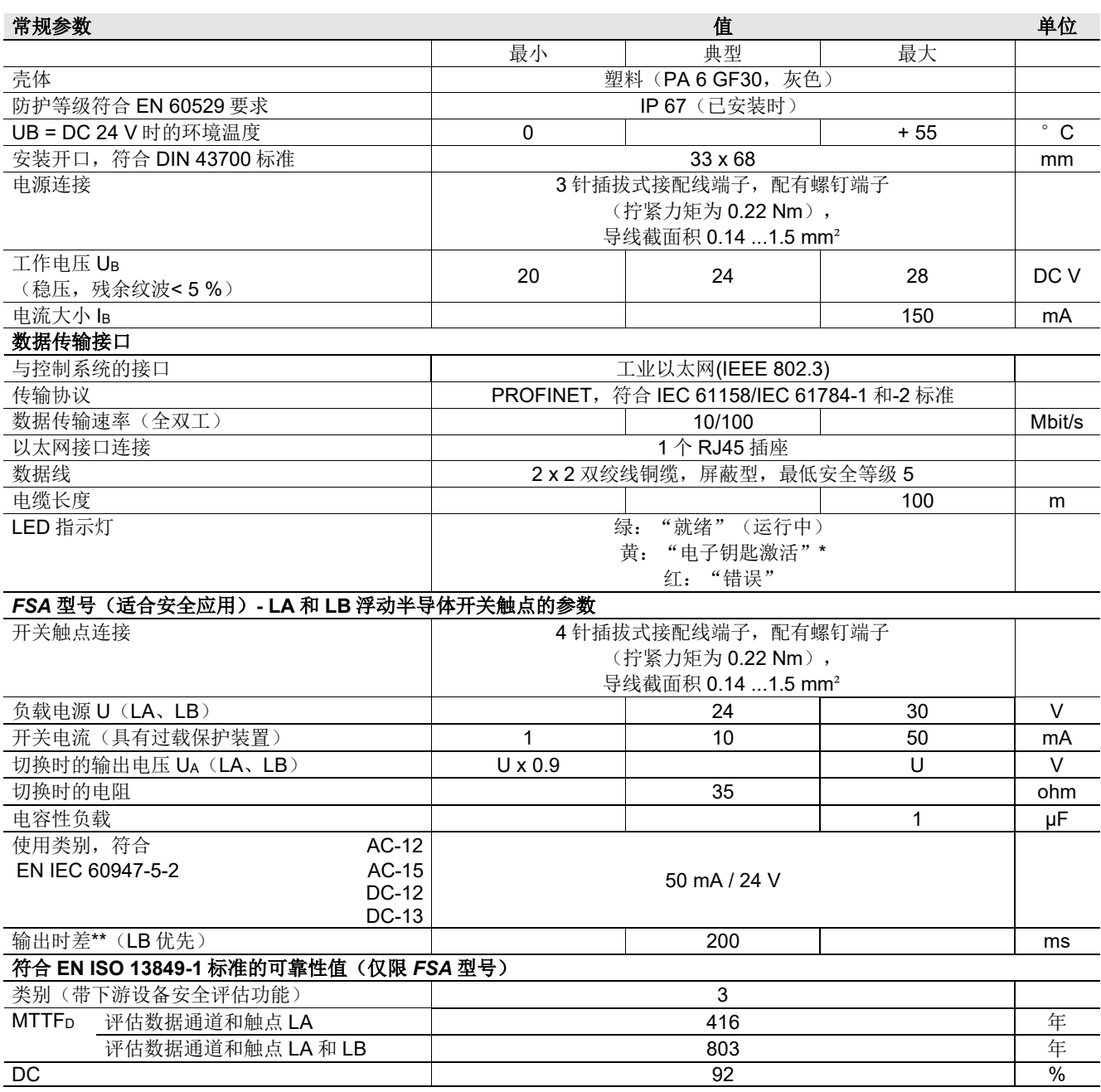

\* 如果电子钥匙适配器中存在有效的电子钥匙,LED 灯点亮为黄色。

\*\* 如果在放置或拔下电子钥匙期间访问以太网接口, 时差可能会大于 200 ms。

# <span id="page-12-0"></span>**4.5** 模块化型号的技术数据

### 注意!

 $\sum_{i=1}^{n}$ 根据 IEC 61558-2-6, 所有电气连接都必须通过安全变压器或采取等效的隔离措施与主电源隔离, 以便在 发生故障时限制电压的输出。

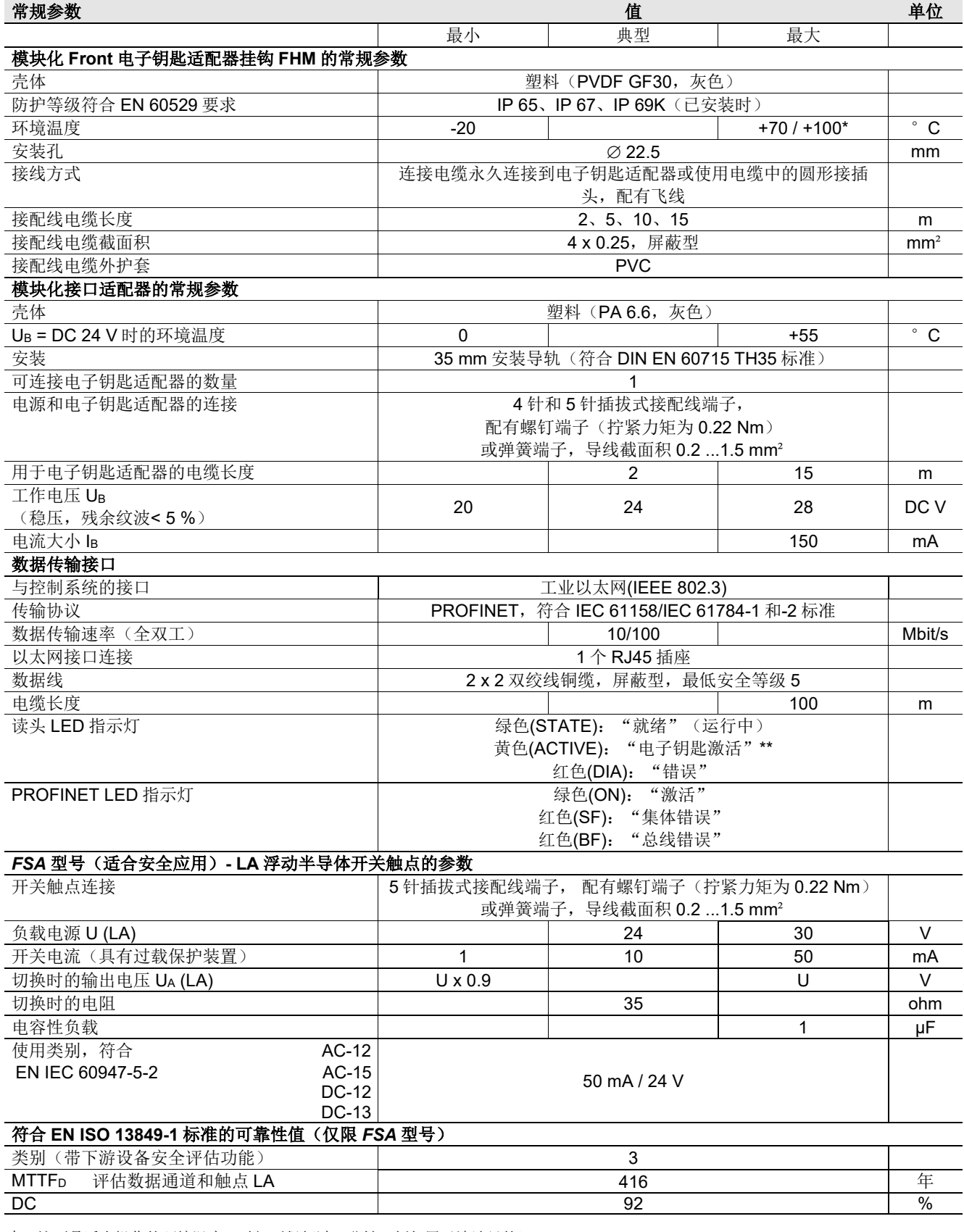

\* 这不是适合操作的环境温度。时间不得超过 3 分钟(例如用于清洁目的)。

\*\* 如果电子钥匙适配器中存在有效的电子钥匙,LED 灯点亮为黄色

# <span id="page-13-0"></span>**4.6** 接头分配

## <span id="page-13-1"></span>**4.6.1PROFINET** 接口的连接插座

电子钥匙适配器上的连接通过符合 ISO IEC 61754-24 标准的 RJ45 (8P8C)插座来实现。

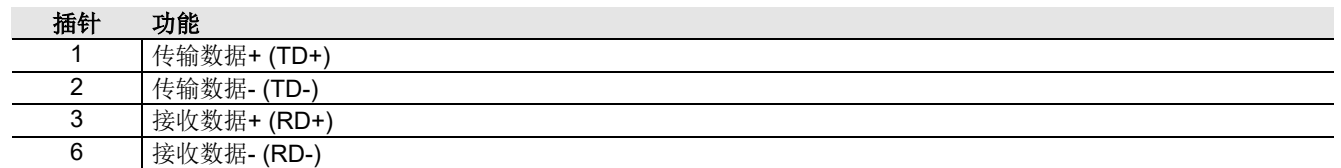

## <span id="page-13-2"></span>**4.6.2** 适用于紧凑型型号的接配线端子分配

### 信息!  $\mathring{\mathbb{I}}$

插拔式接配线端子随电子钥匙适配器一起提供。

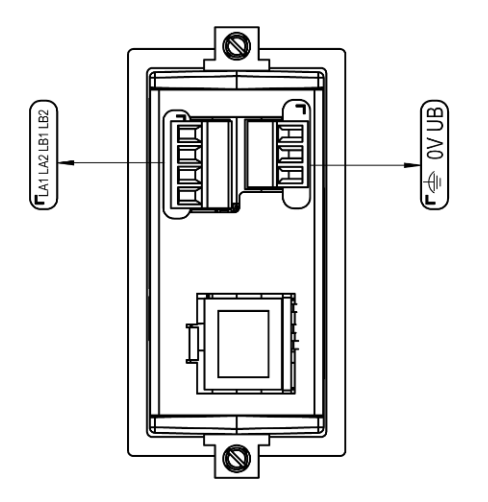

### <span id="page-13-3"></span>**4.6.2.1** 电源连接

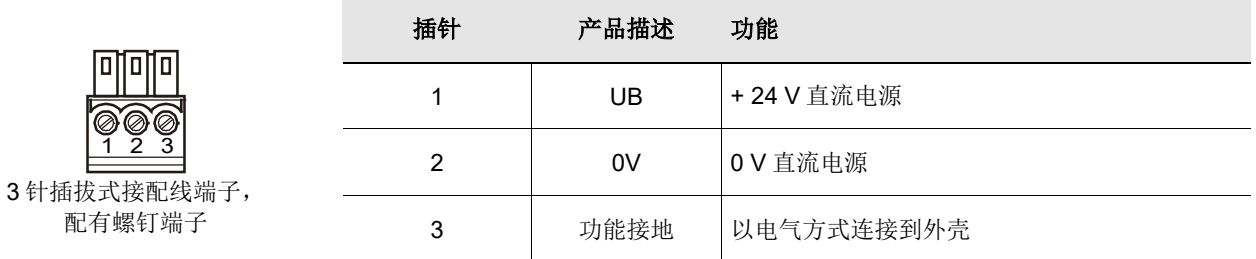

## **4.6.2.2** 开关触点 **LA1/LA2** 和 **LB1/LB2** 的连接(仅限 **EKS** *FSA*)

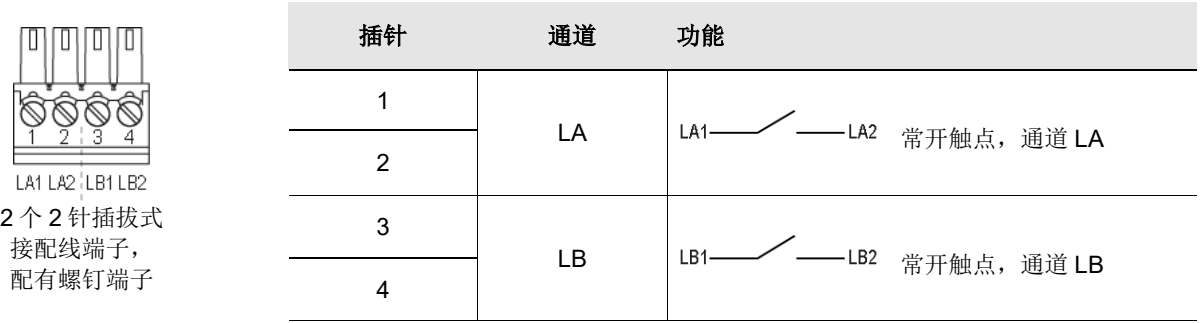

## <span id="page-14-0"></span>**4.6.3** 适用于模块化型号的接配线端子分配

 $\mathring{\mathbb{I}}$ 信息!

插拔式接配线端子不随接口适配器一起提供

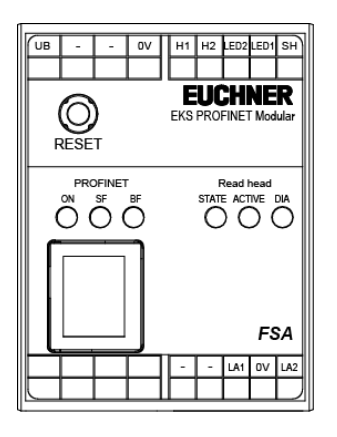

### **4.6.3.1** 电子钥匙适配器接配线

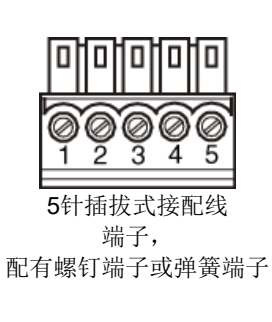

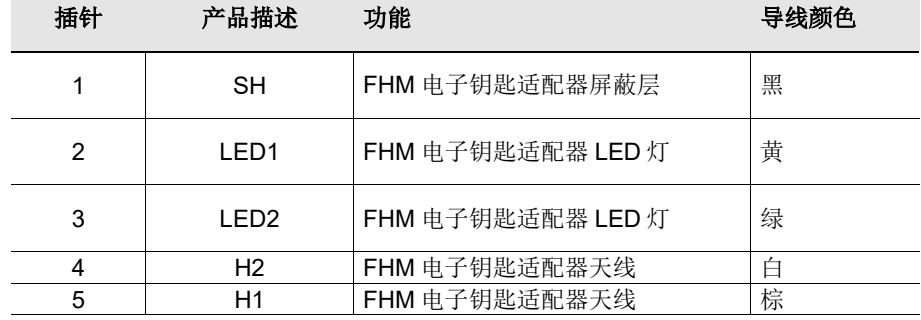

### <span id="page-14-1"></span>**4.6.3.2** 电源连接

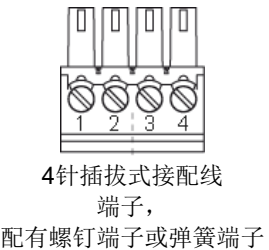

5针插拔式接配线 端子, 配有螺钉端子或弹簧端

ā

п О л

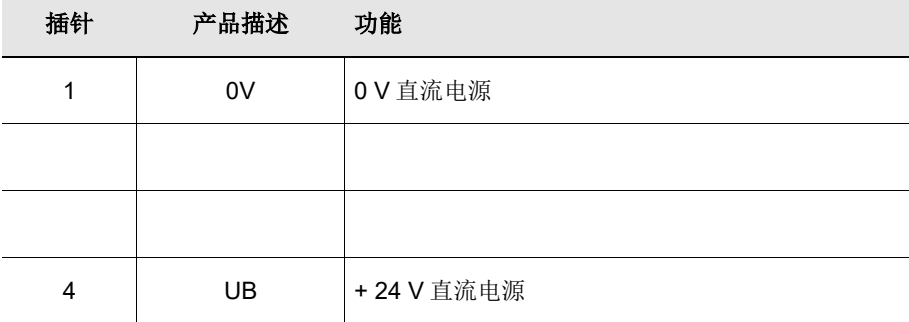

### **4.6.3.3** 开关触点 **LA1/LA2** 的连接(仅限 **EKS** *FSA*)

×

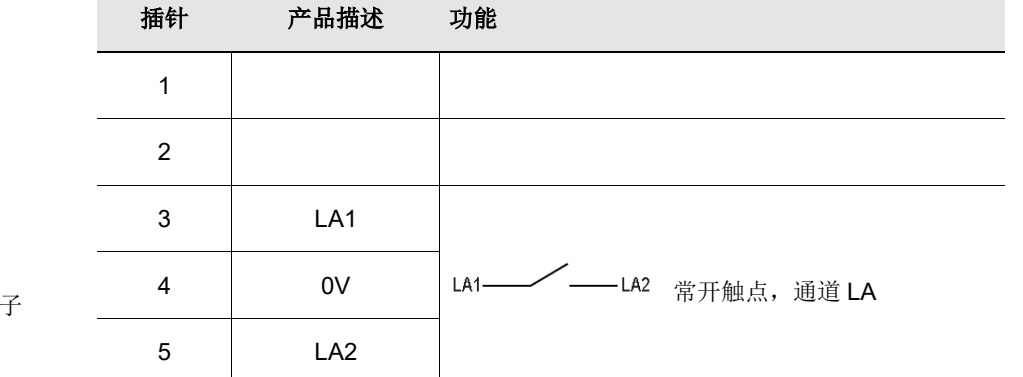

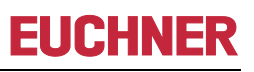

## <span id="page-15-0"></span>**4.7 DIP** 开关设置

该设备具有三个 DIP 开关(S1、S2、S3)。

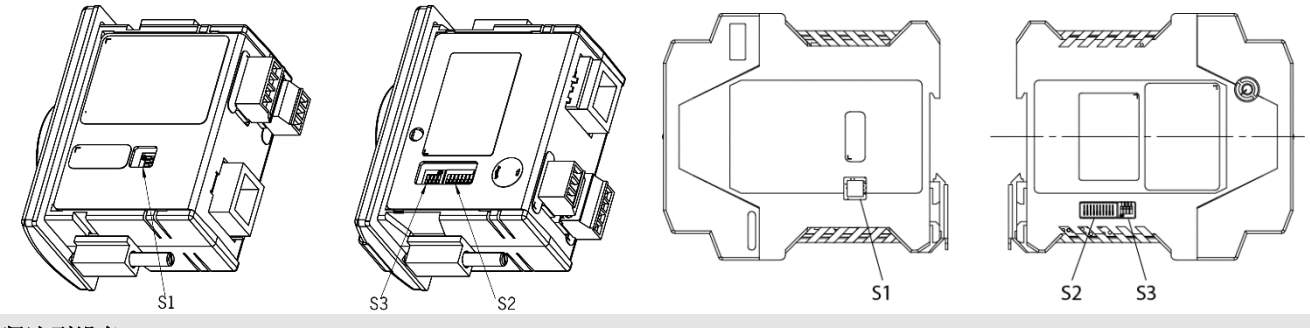

### 紧凑型设备

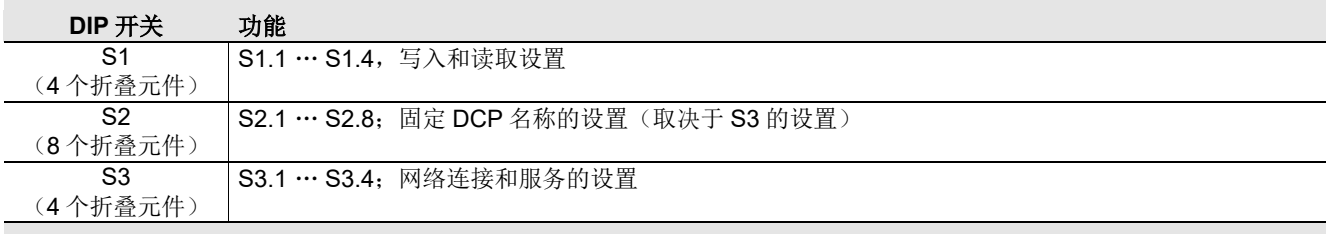

### 模块化设备

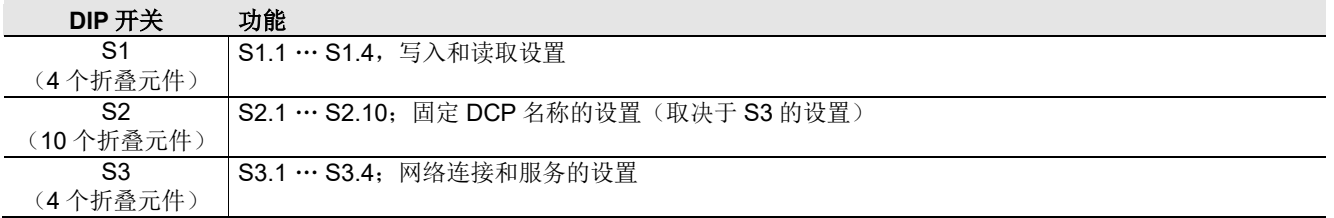

### $\mathring{\mathbb{I}}$ 信息!

此设置在适配器通电后生效。

## <span id="page-15-1"></span>**4.7.1DIP** 开关 **S1**

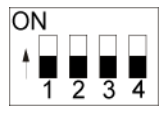

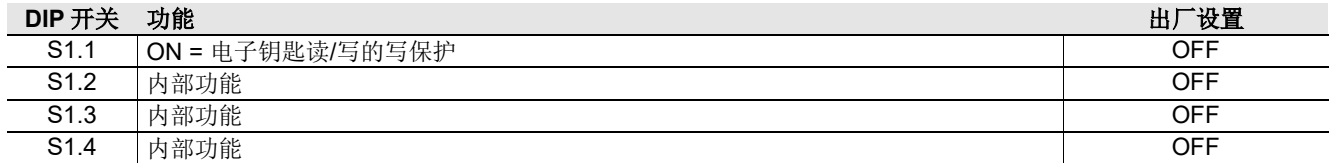

### $\hat{\mathbb{I}}$ 信息!

所有没有功能的开关(S1.2、S1.3 和 S1.4)必须设置为 OFF!这样可以避免任何未来新增功能的问题。

### <span id="page-16-0"></span>**4.7.2DIP** 开关 **S2**

### 信息!

 $\hat{\mathbb{I}}$ 为了能够使用 DIP 开关 S2 定义 DCP 名称, 必须先将所有 DIP 开关 S3 设置为 OFF。后续章节 [6.1.1](#page-20-1) 介 绍了使用开关分配 DCP 名称和 IP 地址的方法。

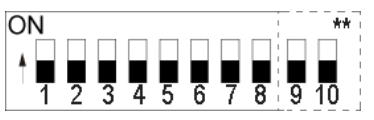

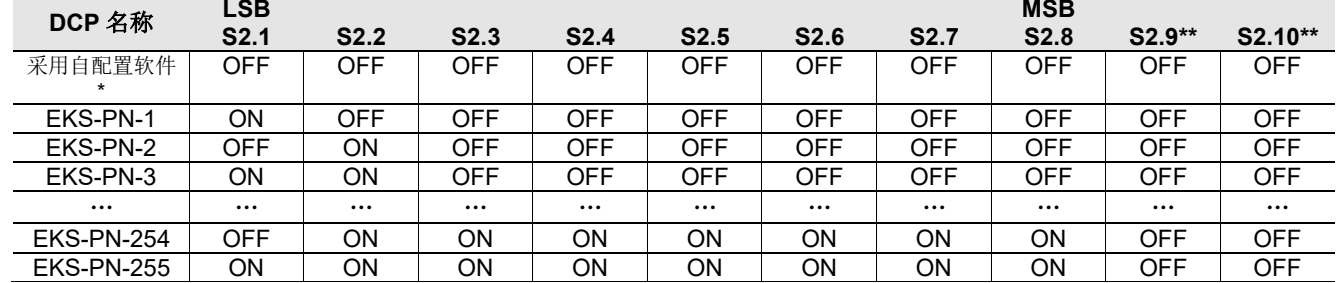

\* 使用配置软件中上次设置的名称(出厂设置:全部处于 OFF 位置)

\*\* 仅在模块化接口适配器上显示。内部功能。保留默认设置。

### 信息! Л

如果在 DIP 开关 S2 上设置了 DCP 名称, 则先前设置的名称将被覆盖。

## <span id="page-16-1"></span>**4.7.3DIP** 开关 **S3**

使用 DIP 开关 S3, 您可以定义设备接收其 DCP 名称的方式。

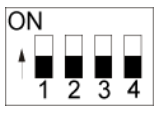

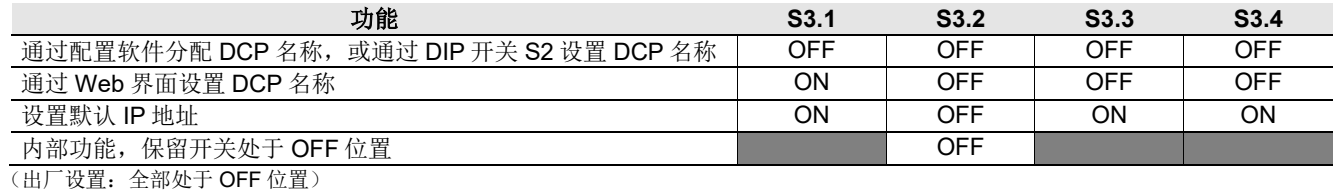

■■ 「 = 任意开关位置

# $\int_{0}^{0}$

信息!

后续章节 [6.1.1](#page-20-1) 介绍了使用开关分配 DCP 名称和 IP 地址的方法。

IP 地址始终通过配置软件自动设置,并通过 DCP CPU 进行分配。

为了防止对网络进行未经授权的更改,明智之举是在使用后停用 Web 界面。为此,请将开关 S3.1 设置为 OFF。

# <span id="page-17-0"></span>**4.8** 紧凑型型号的 **LED** 指示灯

电子钥匙适配器的工作状态由正面的三色 LED 灯指示。 LED 灯的任何颜色亮起均指示存在工作电压。

![](_page_17_Picture_394.jpeg)

## <span id="page-17-1"></span>**4.9** 模块化型号的 **LED** 指示灯

读/写站的工作状态通过三色 LED 灯指示。

在 FHM 电子钥匙适配器上, 识别系统的状态由单个三色 LED 灯指示。在接口适配器上, 相同的状态则通过三个 不同颜色的单独 LED 灯(读头)指示。LED 灯的任何颜色亮起均指示存在工作电压。

数据接口的状态还通过接口适配器(PROFINET)上三个不同颜色的单独 LED 灯指示。

![](_page_17_Picture_395.jpeg)

\* x = 任意状态

\*\* FHM 电子钥匙适配器上只有黄色 LED 灯亮起

## <span id="page-18-0"></span>**5** 安装

警告! 安装工作必须由授权人员执行。

安装完成后,需再次检查电子钥匙适配器是否牢固地安装在前面板上以及密封是否正确。

## <span id="page-18-1"></span>**5.1** 紧凑型电子钥匙适配器

#### I 注意!

为了实现 IP 67 防护等级,必须将电子钥匙适配器安装在一块至少 2 mm 厚的干净扁平金属块中,并以 0.25 ...0.35 Nm 拧紧力矩拧紧螺钉。

必须为接配线电缆提供合适的内部保护线夹,以免损坏连接插座或发生故障。

电子钥匙适配器适合安装在开口为 33 mm x 68 mm 且符合 DIN 43700 标准的控制面板上(请参见第 [4.1](#page-9-1) 部 分)。用面板背侧的螺钉式夹持元件固定设备。

![](_page_18_Picture_10.jpeg)

电子钥匙适配器附带有用于前面板安装的螺钉式夹持元件。

- 1. 将钥匙适配器密封到位,然后插入正面的安装开口中。
- 2. 从侧面将螺钉式夹持元件插入电子钥匙适配器的壳体中,直到停止为止,然后以 0.25 …0.35 Nm 拧紧力矩将 其拧紧。

### 注意!

如果拧紧力矩超过 0.35 Nm, 设备可能会损坏。

## <span id="page-18-2"></span>**5.2 FHM** 电子钥匙适配器

### 注意!

为了实现 IP 69K 防护等级,需要将 FHM 电子钥匙适配器安装在一块至少 2 mm 厚的干净扁平金属块 中,并以 2 Nm 拧紧力矩拧紧中心固定螺母。

必须为接配线电缆提供合适的内部保护线夹,以免损坏连接插座或发生故障。

电子钥匙适配器适合安装在开口直径为 22.5 mm 的控制面板上(请参见章节 [4.2](#page-10-0))。

## **PROFINET** 接口 **EKS** 操作手册

![](_page_19_Picture_1.jpeg)

## <span id="page-19-0"></span>**6** 电气连接

危险!

电气连接只能由经过 **EMC** 培训的授权人员在设备和配线隔离的状态下执行。

# 警告!

<sub>、</sub>要依据c别ss要求进行使用和操作,必须使用具有"用于2级电路"功能的电源。

#### ţ 注意!

只有在读/写站已电气隔离的情况下才允许连接读/写站。 否则可能会损坏设备。

#### 1 注意!

如果连接不正确,可能会损坏设备。 请遵守电气特性和端子分配(请参见章节 [4.4](#page-11-0) [紧凑型型号的技术数据和](#page-11-0)章节 [4.5](#page-12-0) [模块化型号的技术数](#page-12-0) [据\)](#page-12-0)。

#### ļ 注意!

根据 IEC/EN 61558-2-6,所有电气连接都必须通过安全变压器或采取等效的隔离措施与主电源 隔离,以便在发生故障时限制电压的输出。

#### 1 注意!

连接时,运营单位必须确保符合 EN 55011 和 EN 61000-6-2 中的 EMC 保护要求。

#### 1 注意!

机械装置的等电位连接系统必须符合 EN 60204-1 的第 8 部分"等电位连接"。

### 注意! !

不要将连接电缆紧靠电磁干扰源。

## <span id="page-20-0"></span>**6.1 PROFINET** 连接

读/写站的接口与 ISO/IEC 61754-24 和 IEC 61158 标准兼容。该设备以 10 Mbit/s 或 100 Mbit/s 的全双工模式运 行。

ιå 信息!

- 只有屏蔽型 100 BaseTX 双绞线电缆 (类别 5 或更高) 才允许用作接配线电缆。电缆最大长度为 100 m。
- ▶ 如果 EMC 干扰水平较高, 可能需要提供额外屏蔽。
- ▶ PROFINET 连接可能需要一个单独的 PROFINET 开关。

### <span id="page-20-1"></span>**6.1.1PROFINET** 配置

必须为PROFINET网络中的用户指定一个唯一的DCP名称,才能对其进行确切寻址。该设备中未保存任何DCP名 称作为出厂设置。

在第一步中,将DCP名称分配给设备(请参见章节[4.7](#page-15-0)中的"DIP开关设置")。存在以下三种可能性:

- 1. 通过配置软件进行分配
- 2. 通过 DIP 开关 S2 的设置进行分配
- 3. 通过 Web 界面进行分配

此 DCP 名称已保存在设备中。第二步,根据 DCP CPU 使用和分配的唯一 DCP 名称,始终通过配置软件自动设 置 IP 地址。

此外, 还可以为 DIP 开关 S3 设置以下服务功能:

- ▶ 重置为默认 IP 地址(请参见章节 [4.7.3](#page-16-1) 和 [6.1.1.1](#page-20-2))
- ▶ 允许或禁止通过 Web 界面进行配置 (请参见章节 [4.7.3](#page-16-1) 和 [9.2](#page-36-0))

下面将详细介绍各个功能。

### <span id="page-20-2"></span>**6.1.1.1** 默认 **IP** 地址

每台设备默认出厂设置的 IP 地址为 192.168.1.1,子网掩码为 255.255.255.0。

要将设备重置为默认 IP 地址,请按以下步骤操作。在此例行程序期间,必须断开设备与 PROFINET 网络的连 接。

- 1. 断开设备与电源的连接。
- 2. 将开关 S3.1、S3.3 和 S3.4 (请参见章节 [4.7.3](#page-16-1) 中的"DIP 开关设置")设置为 ON。
- 3. 接通电源。请等待,直至设备采用默认 IP 地址。这种情况由闪烁的红色/绿色 LED 灯来指示。
- 4. 断开设备与电源的连接。然后将 DIP 开关 S3 的所有开关设置为 OFF (出厂设置) (请参见章节 [4.7.3](#page-16-1))。

接通电源后,设备现在重新通电并使用默认 IP 地址。在此过程中,DCP 名称已被删除。

### $\hat{\mathbb{I}}$ 信息!

如果使用模块化接口适配器,则可以使用正面的 RESET 按钮断开电源并重启设备。

### **6.1.1.2** 通过 **DIP** 开关 **S2** 设置 **DCP** 名称

在此工作模式下, EKS 的 DCP 名称由 DIP 开关 S2 定义。在此过程中, DIP 开关 S2 定义 DCP 名称 EKS-PN-XXX 的后缀, 其中 XXX 的值可以为 001 - 255。此工作模式的前提条件是在配置期间使用 DCP 名称 EKS-PN-XXX。

### 信息!

通过此设置,还可以在需要更换的情况下轻松更改 EKS。为此,通过 DIP 开关 S2 在新 EKS 上设置旧 Ĥ EKS 的后缀编号, 然后装配新 EKS。

### <span id="page-21-0"></span>**6.2** 电源连接

(有关接头分配,请参见章节 [4.6.2.1](#page-13-3) 和 [4.6.3.2](#page-14-1) "电源连接") 必须遵守以下几点:

- ▶ 为了保证达到相应的 EMC 性能, 必须采用合适的连接方式。
- ▶ 必须使用具有适当 EMC 性能的电源。
- $\blacktriangleright$  最大导线截面积 1.5 mm<sup>2</sup>。
- ▶ 以 0.22 Nm 扭矩拧紧插拔式端子上的螺钉。

### $\hat{\mathbb{I}}$ 信息!

如果使用模块化接口适配器,则可以使用正面的 RESET 按钮断开电源并重启设备。

## <span id="page-21-1"></span>**6.3** 功能接地的连接

功能接地通过电源的插拔式螺钉端子上的端子 3 接线。此接配线在内部电气连接到紧凑型电子钥匙适配器的外 壳。

### 信息!  $\hat{\mathbb{I}}$

功能接地必须连接到 PE!

## <span id="page-21-2"></span>**6.4** 半导体开关触点的连接(仅适用于 **EKS** *FSA*)

### 警告!

EKS FSA 中的安全相关集成部分若接配线不正确或存在错误,可能会导致致命伤害。为此,请遵守以下 安全事项:

- ▶ 仅使用开关触点 LA1/LA2 和 LB1/LB2 无法产生安全信号。始终需要安全的下游评估。可以选择使用 开关触点 LB1/LB2(仅适用于紧凑型型号)。
- 安全评估装置必须始终为双通道: 开关触点 LA1/LA2 作为通道 LA 进行评估, 数据线作为通道 LB 进行评估。

### $\int_{0}^{2}$ 信息!

开关触点 LA1/LA2 可与用于功能安全应用的其他元件一起使用。通过安全评估功能可以可靠地检测出电 子钥匙尚未插入。

# <span id="page-22-0"></span>**7** 设置

### $\int_{0}^{2}$ 信息!

要将 EKS 集成到 PROFINET 系统环境中,您需要相应的 GSD 文件(GSDML 格式):

- GSDML-Vx.x-Euchner-EKS\_3.x.x\_109539-YYYYMMDD.xml
- GSDML -Vx.x-EUCHNER-EKS\_PN\_modular\_126145-YYYYMMDD.xml

GSD 文件可在 Internet 上下载, 网址为 [www.euchner.com](http://www.euchner.com/), 或依据客户要求免费提供。GSD 文件的存 档还包括用于在配置软件中描绘设备的图像文件。

在进行设置之前,必须将 GSD 文件安装在控制系统的配置软件中(请参见控制系统手册)。

PROFINET 连接可能需要一个单独的 PROFINET 开关和一根接插电缆。

按照以下顺序执行设置:

- 1. 借助 GSD 文件配置 EKS。
- 2. 设置设备的 DIP 开关(请参见章节 [4.7](#page-15-0))。
- 3. 检查安装和电气连接是否正确(请参见章节 [5](#page-18-0) 和 [6](#page-19-0))。
- 4. 插入电源后,紧凑型电子钥匙适配器正面的 LED 灯亮起,或者接口适配器上的 SF 和 BF LED 灯最初亮为红 色。建立连接后,紧凑型电子钥匙适配器正面的 LED 灯和接口适配器上的 ON LED 灯将亮为绿色,并发出工 作准备就绪的信号。
- 5. 将电子钥匙置于电子钥匙适配器中。紧凑型电子钥匙适配器正面的 LED 灯或接口适配器上的 ACTIVE LED 灯 变为黄色。
- 6. 重要申明: 对于 EKS FSA 型号, 还必须全面测试所有安全功能。

## <span id="page-22-1"></span>**7.1** 要求

要将 EKS 读/写站集成到 PROFINET 网络中, 您需要以下硬件/软件:

- ▶ 用于配置的当前 GSD 文件
- ▶ 配置软件(例如, SIMATIC STEP 7)
- ▶ PROFINET CPU (例如, Siemens CPU315)

## <span id="page-23-0"></span>**7.2** 配置设置

本节介绍 *EKS* 读取和 *EKS* 写入模块的可能设置。章节 [7.3](#page-25-0) 将 EKS 连接到 [PROFINET CPU](#page-25-0) 中会逐步展示如何在 控制系统的配置软件中配置设备。

## <span id="page-23-1"></span>**7.2.1GSD** 文件中可用于读取数据的模块

通过选择 GSD 文件中的模块来定义循环传输的字节数。最多可以从电子钥匙读取 124 字节的用户数据。可以选 择以下模块:

![](_page_23_Picture_249.jpeg)

所选模块定义了从电子钥匙读取并循环传输到输入区域的数据块长度。在控制系统的输入区域中,数据块越大, 占用的内存越多。

### $\hat{\mathbb{I}}$ 信息!

如果在与控制系统通信期间更换了GSD文件模块,或者模块中的参数发生了更改,则必须断开模块化接 口适配器的电源连接,然后再重新连接。模块化接口适配器正面的RESET按钮也可用于断开电源并重启 设备。

### <span id="page-23-2"></span>**7.2.2**用于读取数据的模块属性

*EKS* 读取模块用于读取报警和电子钥匙数据,并将这些信息写入控制系统的输入区域。

### **7.2.2.1** 参数报警设置

此处定义了如何处理读取过程中出现的报警。 可以使用以下设置:

- 激活诊断报警
- 激活进程报警
- 停用报警

### <span id="page-23-3"></span>**7.2.2.2** 参数起始地址

您可在此从电子钥匙上允许的内存中选择起始地址。读取时可能的值为字节编号 0 到字节编号 116。

### <span id="page-23-4"></span>**7.2.2.3** 参数字节数

您可在此设置要读取的用户数据字节数。要读取的该字节数必须位于电子钥匙上基于起始地址的有效内存中。例 如,如果起始地址的字节编号为 116,则要读取的最大字节数为 8。

## <span id="page-24-0"></span>**7.2.3GSD** 文件中可用于写入数据的模块

通过选择 GSD 文件中的模块来定义传输的字节数。最多可以向电子钥匙写入 116 字节的用户数据。可以选择以 下模块:

![](_page_24_Picture_180.jpeg)

所选模块定义了写入电子钥匙的数据块长度。在控制系统的输出区域中,数据块越大,占用的内存越多。

### $\mathring{\mathbb{I}}$ 信息!

如果在与控制系统通信期间更换了 GSD 文件模块,或者模块中的参数发生了更改,则必须断开模块化接 口适配器的电源连接,然后再重新连接。模块化接口适配器正面的 RESET 按钮也可用于断开电源并重启 设备。

## <span id="page-24-1"></span>**7.2.4**用于写入数据的模块属性

*EKS* 写入模块用于将控制系统输出区域的数据写入电子钥匙。

### **7.2.4.1** 参数报警设置

此处定义了如何处理写入过程中出现的报警。 可以使用以下设置:

- 激活诊断报警
- 激活进程报警
- 停用报警

## <span id="page-25-0"></span>**7.3** 将 **EKS** 连接到 **PROFINET CPU**

### $\hat{\mathbb{I}}$ 信息!

在配置软件中,可以集成单个读取模块、单个写入模块,或者同时集成一个读取模块与另一个写入模块。

下面以 TIA Portal V14 软件和 Siemens CPU 1215 FC DC/DC/DC 为例, 介绍 EKS PROFINET (紧凑型型号, 订 货号 106306)的集成。

- 1. 创建一个新 TIA 项目。
- 2. 打开项目视图,安装当前 EKS GSD 文件。

![](_page_25_Picture_105.jpeg)

### 3. 从目录中选择 EKS, 将其拖动到 PROFINET 系统中。

![](_page_25_Picture_106.jpeg)

![](_page_26_Picture_1.jpeg)

### 4. 从 GSD 文件中选择所需的模块

![](_page_26_Picture_46.jpeg)

5. 在 *EKS* 读取模块中进行报警设置。

![](_page_26_Picture_47.jpeg)

![](_page_27_Picture_1.jpeg)

6. 在 EKS *读取*模块中, 设置要从中读取电子钥匙数据的起始地址。

![](_page_27_Picture_51.jpeg)

7. 在 EKS 读取模块中,设置要读取的字节数。

![](_page_27_Picture_52.jpeg)

![](_page_28_Picture_1.jpeg)

8. 在 *EKS* 写入模块中,设置所需的报警模式。

![](_page_28_Picture_103.jpeg)

### 9. 为 EKS 配置所需名称

![](_page_28_Picture_104.jpeg)

### 10. 如果需要,您可以更改控制系统中 *EKS* 读取模块的输入地址区域。

![](_page_28_Figure_7.jpeg)

![](_page_29_Picture_1.jpeg)

11. 如果需要,您可以更改控制系统中 *EKS* 写入模块的输出地址区域。

![](_page_29_Picture_96.jpeg)

- 12. 保存并编译您的配置。然后将其加载到 CPU 中。
- ▶ 您可以像往常一样为 TIA 项目创建模块,并将其加载到 CPU 中。

![](_page_29_Picture_6.jpeg)

# <span id="page-30-0"></span>**8 PROFINET** 中的操作

## <span id="page-30-1"></span>**8.1** 通信

本章主要介绍 CPU 和读/写站(以下称为*设备*)之间的通信。 控制系统与设备之间的通信是循环的(电子钥匙中的写入/读取进程)或非循环的(诊断消息)。

# <span id="page-30-2"></span>**8.2 EKS** 报警

根据配置中的设置,EKS 可以向控制系统发送

- 诊断报警
- 进程报警
- ▶ 无报警

(请参见章节 [7.2](#page-23-0) [配置设置\)](#page-23-0)。

进程报警被写入控制系统的数据区域中。报警的结构如下:

[具有报警编号的字节字];[具有报警信息的字节]

### 示例

在尝试读取电子钥匙的序列号期间,输入字节编号 116 作为起始地址,输入 20 字节作为要读取的字节 数。然而本例中,最大可能的字节数为 8。

说明: 读取访问期间出错。允许的最大字节数不正确。

控制系统中相关数据区域的描述: 0100;08

![](_page_30_Picture_225.jpeg)

## <span id="page-31-0"></span>**8.3** 读**/**写操作

在读取或写入操作中,成功配置之后,传输消息会在每个 I/O 周期期间持续传入到控制系统的输入区域或从输出 区域传出。

通过选择 GSD 文件中的模块来定义循环传输的字节数。

### $\int_{0}^{0}$ 信息!

当电子钥匙使用116字节可自由编程的内存进行读/写时,内存被组织为4字节块。这意味着必须提供起始 地址,以便在字节编号0至字节编号112的范围内写入,增量始终为4字节(字节编号0、4、8 ...112)。 此外, 必须始终写入大小为4字节倍数(4、8、12 ... 116字节)的数据块!

但是,在读取期间可以逐字节地访问内存,而无上述写入限制。

电子钥匙读/写还具有一个唯一的 8 字节序列号,该序列号在电子钥匙生产过程中被永久写入到内存中。 因此,序列号无法更改。该序列号用于安全的区分每个单独的电子钥匙。必须对所有 8 字节进行完全评估 才能安全区分。序列号附加在可自由编程的内存上。可以通过输入起始地址字节编号 116 和字节数 8 来 读取序列号。

### <span id="page-31-1"></span>**8.3.1** 输入区域(读取进程)

### $\hat{\mathbb{I}}$ 信息!

如果未定义特定的起始地址,则用户数据从电子钥匙上的字节编号 0 开始循环传输到控制系统的输入区 域。从电子钥匙循环传输的用户数据字节数取决于控制系统配置软件中的设置(请参见第 [7.2.2.2](#page-23-3) [参数起](#page-23-3) [始地址和](#page-23-3)第 [7.2.2.3](#page-23-4) [参数字节数部](#page-23-4)分)。

![](_page_31_Picture_317.jpeg)

**PROFINET OPU 44th NEW** 

以下状态信息采用状态字节传输(字节编号 0, 见上文):

![](_page_31_Picture_318.jpeg)

### $\hat{\mathbb{I}}$ 信息!

必须将所有保留位设置为 0。

## <span id="page-32-0"></span>**8.3.2** 输出区域(写入进程)

### $\hat{\mathbb{I}}$ 信息!

使用此命令时,电子钥匙必须位于电子钥匙适配器中,并且只有在收到回复消息后才能从工作距离范围内 移出。

由于无法写入电子钥匙的序列号,因此要写入的数据起始地址被限制为字节编号 0 至字节编号 112。

### **PROFINET CPU** 的输出区域

![](_page_32_Picture_257.jpeg)

在命令字节中,定义是否将数据写入电子钥匙。

![](_page_32_Picture_258.jpeg)

 $\int_{0}^{\infty}$ 信息!

必须将所有保留位设置为 0。

# <span id="page-33-0"></span>**9** 通过 **Web** 界面分析和分配 **DCP** 名称

作为通过 PROFINET 进行通信的替代方案,可以借助 Web 浏览器通过 TCP/IP 在 PC 上与 EKS 读/写站进行通 信。例如,该功能可用于分析,从电子钥匙的内存中读取数据并在浏览器中显示它们。还可以通过 Web 浏览器设 置设备的 DCP 名称(另请参见章节 [4.7.3](#page-16-1) 中的"DIP 开关设置")。

此过程将在以下部分中进行详细介绍。

# <span id="page-33-1"></span>**9.1** 采用 **Windows®**的配置 **PC** 的网络设置

## 信息!

 $\hat{\mathbb{I}}$ 

- ▶ 假设您将 PC 连接到 EKS 读/写站, 如下例所示。
- ▶ 连接时, 您需要一根(类别 5)接插电缆。
- ▶ 必须先修改 PC 上的网络设置,才能打开 Web 界面。
	- ▶ 输入 PC 的 IP 地址, 从 192.168.1.2 到 192.168.1.254。
	- ▶ 输入 PC 的子网掩码 255.255.255.0

![](_page_33_Figure_12.jpeg)

图 4:配置 PC 连接

![](_page_34_Picture_1.jpeg)

## 调整网络设置

1. 在您的操作系统中选择网络和 Internet,然后单击更改适配器选项。

![](_page_34_Picture_53.jpeg)

## 2. 右键单击以太网,然后单击属性。

![](_page_34_Picture_54.jpeg)

![](_page_35_Picture_1.jpeg)

3. 打开 *Internet* 协议版本 *4 (TCP/IPV4)*对应的属性。

![](_page_35_Picture_141.jpeg)

4. 为了确保 EKS 读/写站和配置计算机位于同一网络中, 必须为配置 PC 分配一个 IP 地址, 该地址的子网掩码 与读/写站的子网掩码相同。交付时, 设备的默认 IP 地址为 192.168.1.1, 子网掩码为 255.255.255.0。因 此,您可以为配置计算机分配譬如 192.168.1.2 到 192.168.1.254 之间的任一 IP 地址。在本示例中, 为配置 PC 分配的 IP 地址为 192.168.1.*2*。

![](_page_35_Picture_142.jpeg)

5. 单击*确定*按钮确认您的输入。

<span id="page-35-0"></span>现在,可以通过集成的 Web 界面配置 EKS 读/写站, 如章节 [9.2](#page-35-0) 中所述。

## <span id="page-36-0"></span>**9.2** 通过 **Web** 界面配置读**/**写站

可以使用 Web 浏览器配置设备。

如果要使用自定义的 DCP 名称操作设备, 则可以使用 PC 配置设备。在此过程中, 不需要 PROFINET 控制系 统。这是最快的方法,特别是在必须配置多个设备的情况下。配置 PC 必须满足以下要求:

网卡

- ▶ Web 浏览器(例如, Internet Explorer)
- ▶ 如果配置 PC 具有防火墙, 则可能需要启用 EKS 读/写站作为值得信赖的应用程序。有关更多信息, 请参阅防 火墙文档。

### 启动 **EKS Web** 界面

Web 界面的使用说明如下。

![](_page_36_Picture_10.jpeg)

可在章节 [4.7.3](#page-16-1) 中找到用于激活 Web 界面的 DIP 开关设置

- 1. 打开浏览器窗口,输入默认 IP 地址[\(http://192.168.1.1/\)](http://192.168.1.1/)。如有必要,请先重置默认 IP 地址(请参见章节  $6.1.1.1$
- ▶ 现在会显示 EKS Web 界面的信息屏幕。

![](_page_36_Picture_14.jpeg)

# **PROFINET** 接口 **EKS** 操作手册

![](_page_37_Picture_1.jpeg)

- 2. 单击配置。
- ▶ 现在会显示 EKS Web 界面的配置屏幕。

![](_page_37_Picture_4.jpeg)

- 1. 输入所需的 DCP 名称。
- 2. 单击发送按钮。
- ▶ 将显示以下消息: 设置已保存, 要应用设置, 请关闭/打开电源…
- 3. 中断电源,然后重新连接设备,这样才能采用设置。

### 信息! å

如果使用模块化接口适配器,则可以使用正面的 RESET 按钮断开电源并重启设备。

## <span id="page-38-0"></span>**9.3** 使用 **Web** 界面读取电子钥匙数据

您可以使用Web界面查看状态字节(请参见章节8.3.1)以及当前处于电子钥匙适配器中的电子钥匙内存中的接收 数据。无法通过Web界面更改电子钥匙数据。各字节的值以十六进制表示法显示。

除了状态字节之外,还会显示接收数据。在下面的示例中,显示的字节数分别对应于 GSD 文件中 128 字节读取 模块的出厂设置(请参见章节 7.2.1)。在下面的示例中,整个数据块的结构如下:

状态字节窗口:

▶ 来自设备的 1 个字节(不与真正的 PROFINET 连接相对应)

接收数据窗口:

- ▶ 来自电子钥匙的 116 个字节, 可自由编程
- ▶ 来自电子钥匙的 8 个字节, 序列号 请参见下面示例中的红色框
- ▶ 值为 00 的 3 个字节, 填充数据(保留) 请参见下面示例中的绿色框

例如,如果已选择>>读取:128 字节<<模块,并且配置期间已在参数中设置了起始地址>>0<<和字节 数>>124<<,则会通过 PROFINET 将电子钥匙中总共 124 字节的数据块发送到控制系统。这是出厂设置。

信息!  $\hat{\mathbb{I}}$ 

为了读取新放置的电子钥匙的数据, 必须使用 Web 浏览器中的>>更新(通常为 F5) <<功能。

![](_page_38_Picture_14.jpeg)

# <span id="page-39-0"></span>**10** 免责和质保

若未遵守使用规范条件(请参见章节[1.4](#page-5-0))、未遵守安全说明或未按要求执行所需的维护作业,将导致制造商免 责、质保失效。

# <span id="page-39-1"></span>**11** 维护和维修

- ▶ 不需要维护。
- 用一块软布和无溶剂型非研磨清洗剂去除钥匙和钥匙适配器上的灰尘。
- 维修工作只能由制造商执行。
- 在 EKS *FSA* 型号设备上,必须定期检查安全相关功能。

![](_page_40_Picture_1.jpeg)

Microsoft Windows®是 Microsoft Corporation 的注册商标

Kohlhammerstraße 16 **6 传真 +49 711 / 75 33 16** 

EUCHNER GmbH + Co. KG 电话 +49 711 / 75 97 - 0 70771 Leinfelden-Echterdingen www.euchner.com support@euchner.de

![](_page_41_Picture_3.jpeg)